# Comment rendre automatique le fonctionnement d'un systeme ?

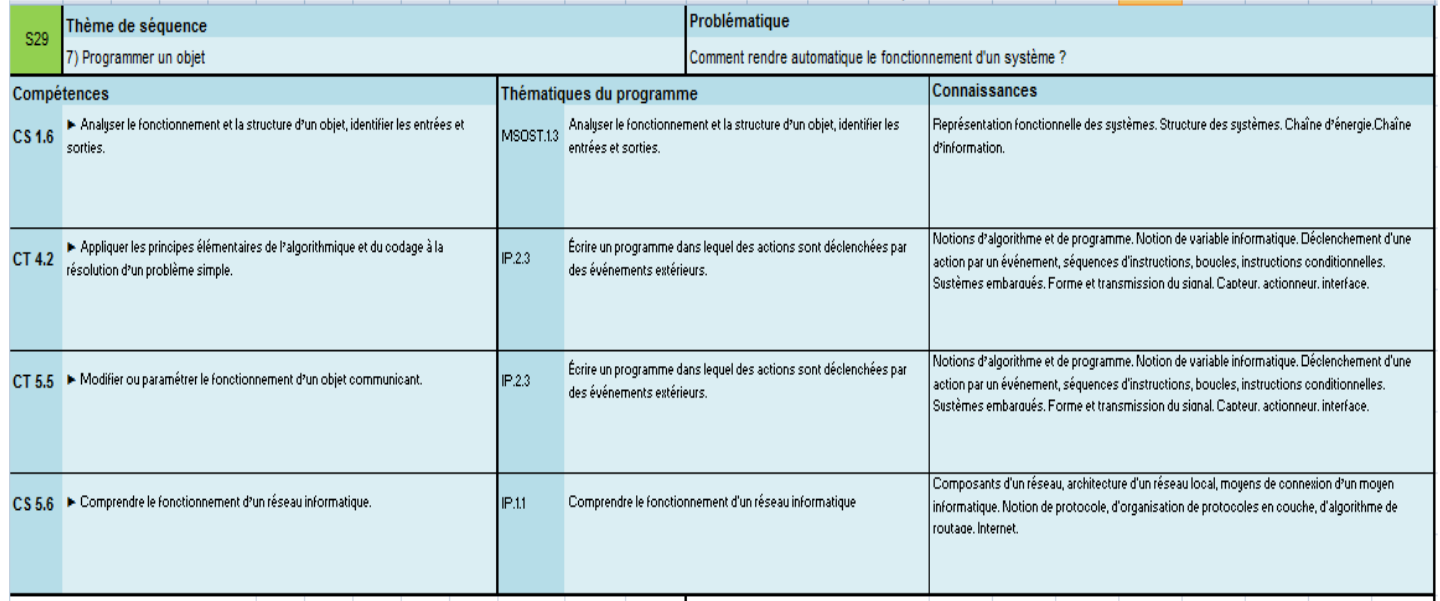

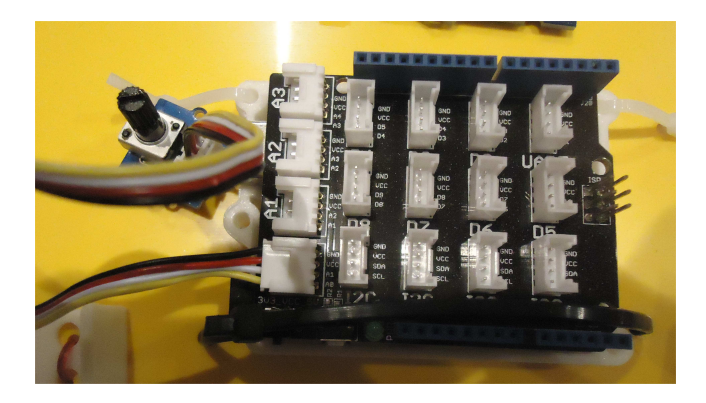

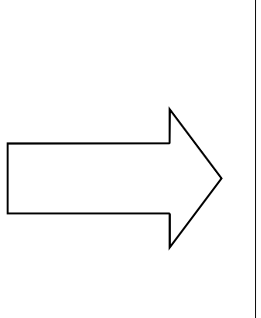

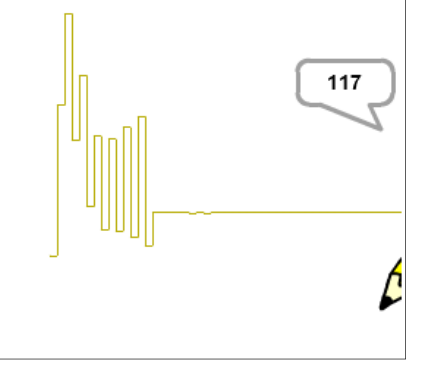

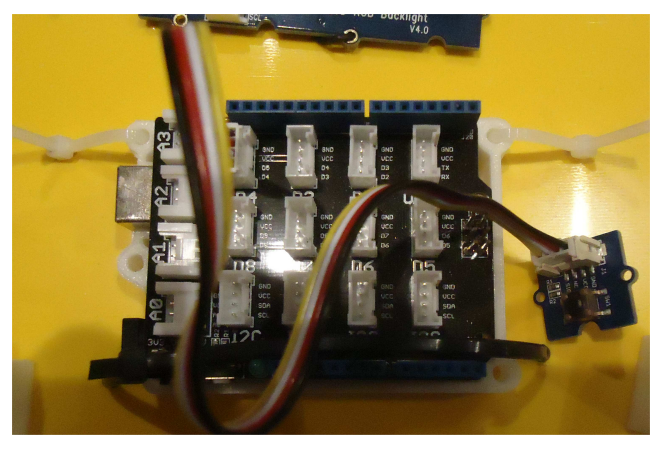

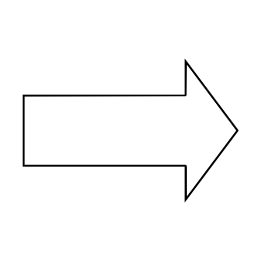

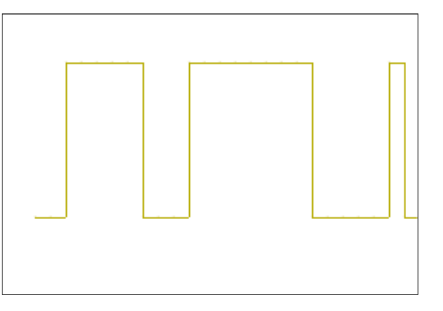

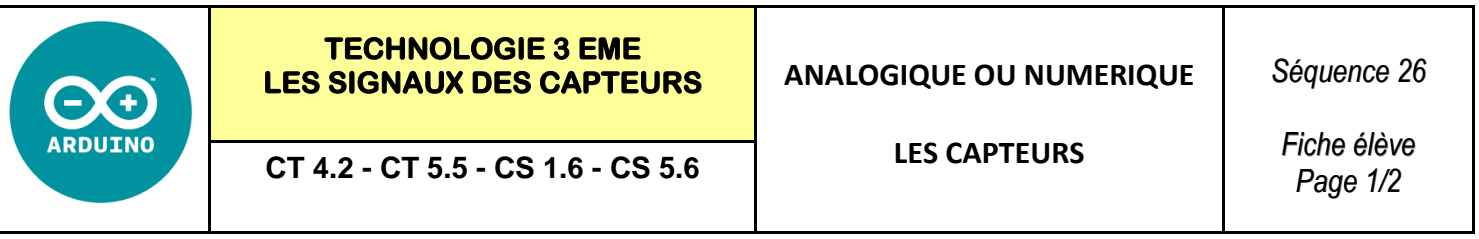

**Exercice 1 :** Réaliser le montage suivant - Replacer les éléments

Carte arduino + Shield grove + Module grove potentiomètre en A0

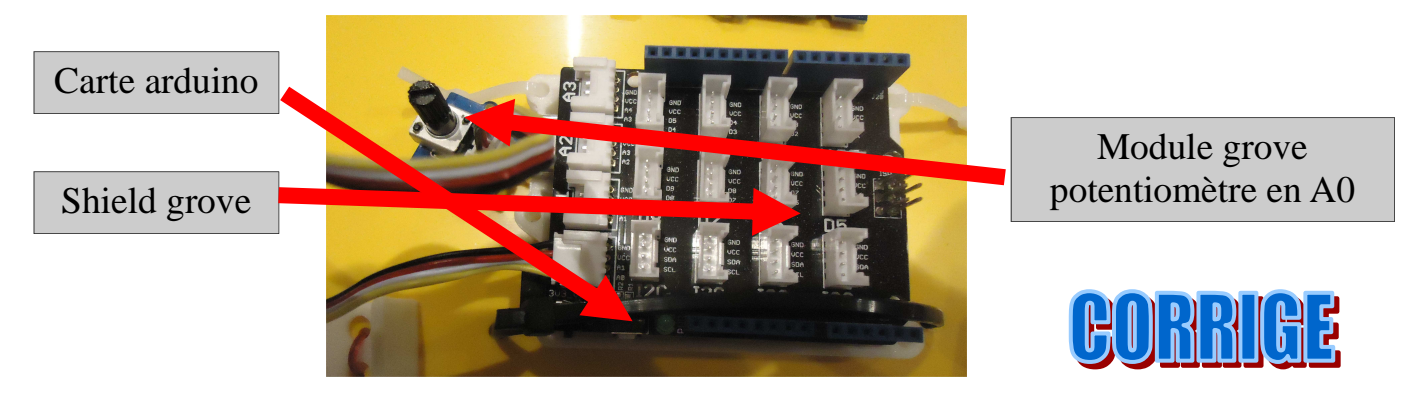

En utilisant le document ressource - Réaliser le programme du tracé de l'état du capteur Début du graphique à  $x=0$  et  $y=0$  - Changer le lutin par défaut Déclarer une variable inc La mesure en x se fait tous les 5

#### **Aidez-vous des vidéos suivantes si besoin :**

http://www.coursinfo.fr/je-programme/je-programme-en-scratch/creer-jeu-de-courbes/ https://www.youtube.com/watch?v=K2Ah5k4ALOA https://www.youtube.com/watch?v=Pvidq\_oiaZo https://www.youtube.com/watch?v=94cmodbEq\_Q  $\mathbb{I}$ 

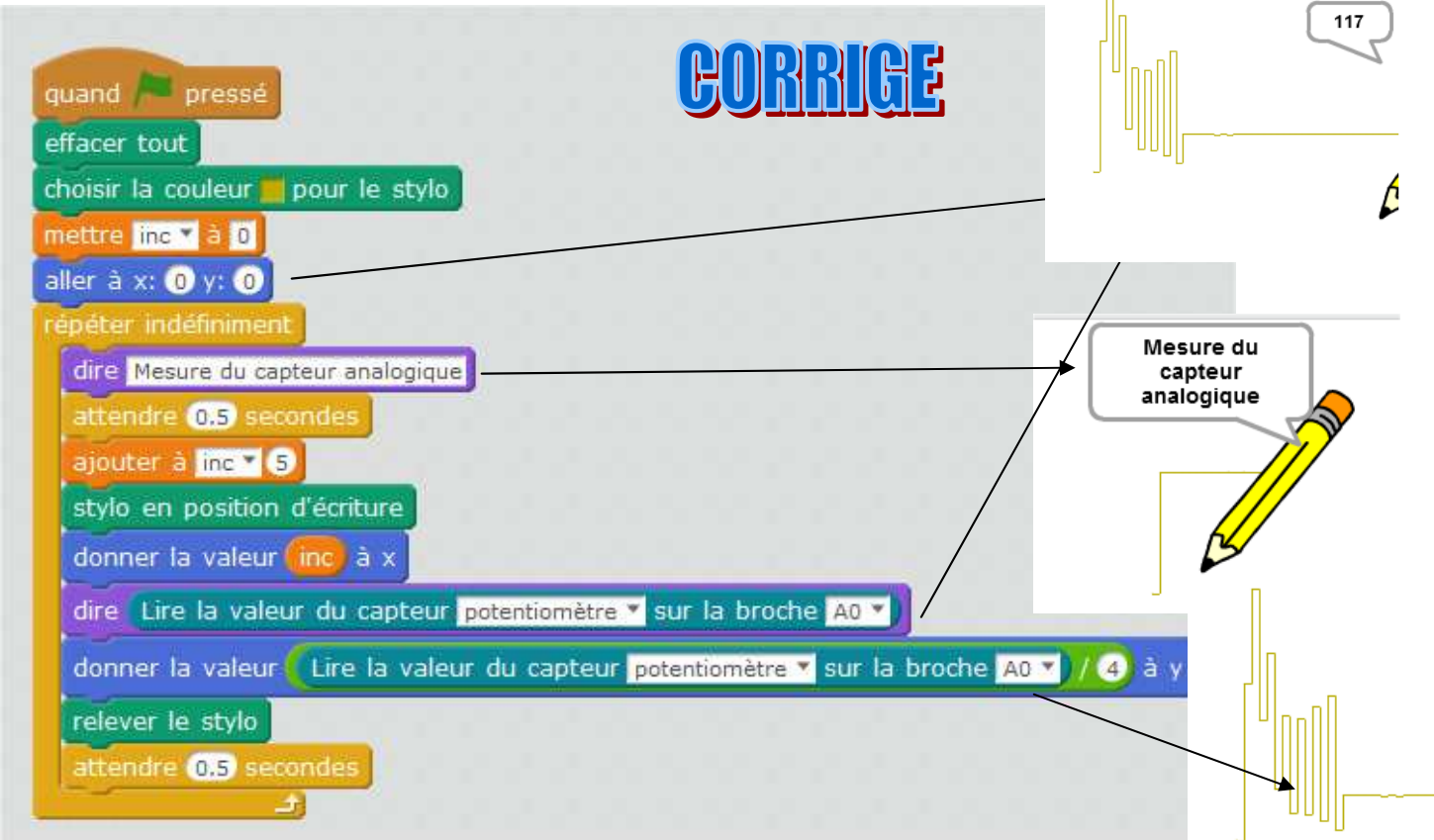

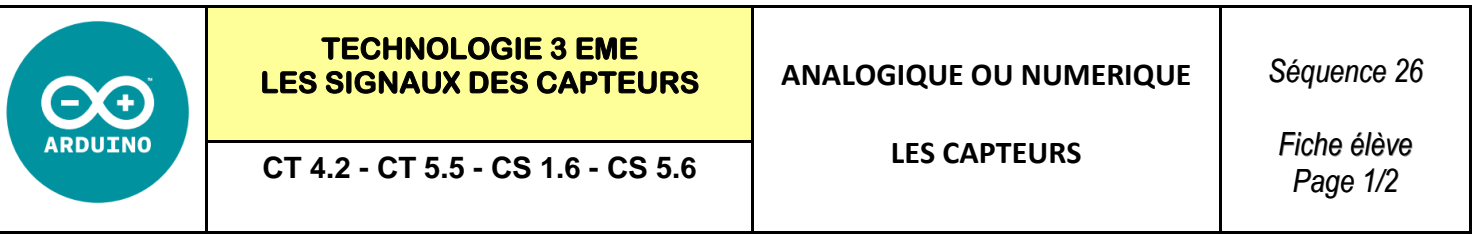

**Exercice 1 :** Réaliser le montage suivant - Replacer les éléments

Carte arduino + Shield grove + Module grove potentiomètre en A0

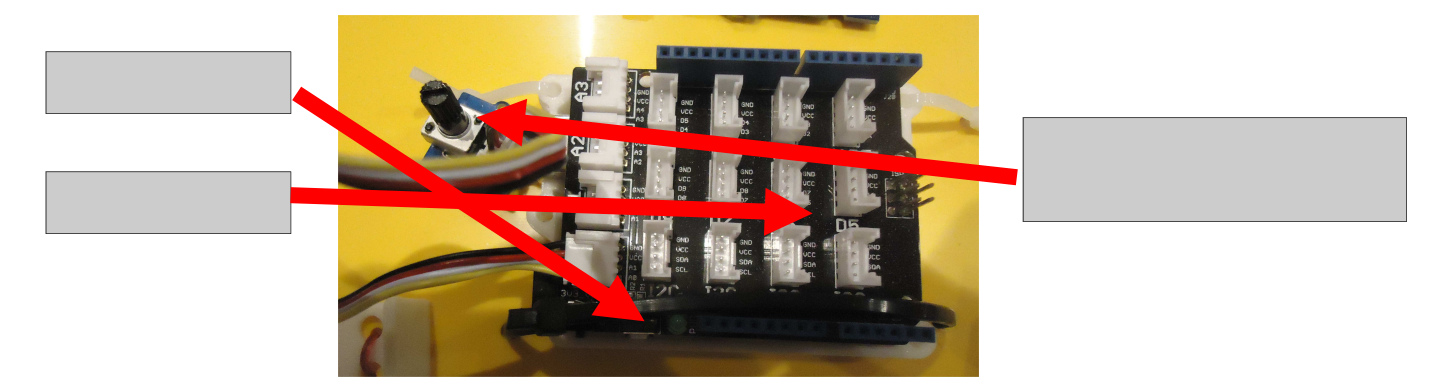

En utilisant le document ressource - Réaliser le programme du tracé de l'état du capteur

**Aidez-vous des vidéos suivantes si besoin :**

http://www.coursinfo.fr/je-programme/je-programme-en-scratch/creer-jeu-de-courbes/

https://www.youtube.com/watch?v=K2Ah5k4ALOA https://www.youtube.com/watch?v=Pvidq\_oiaZo https://www.youtube.com/watch?v=94cmodbEq\_Q

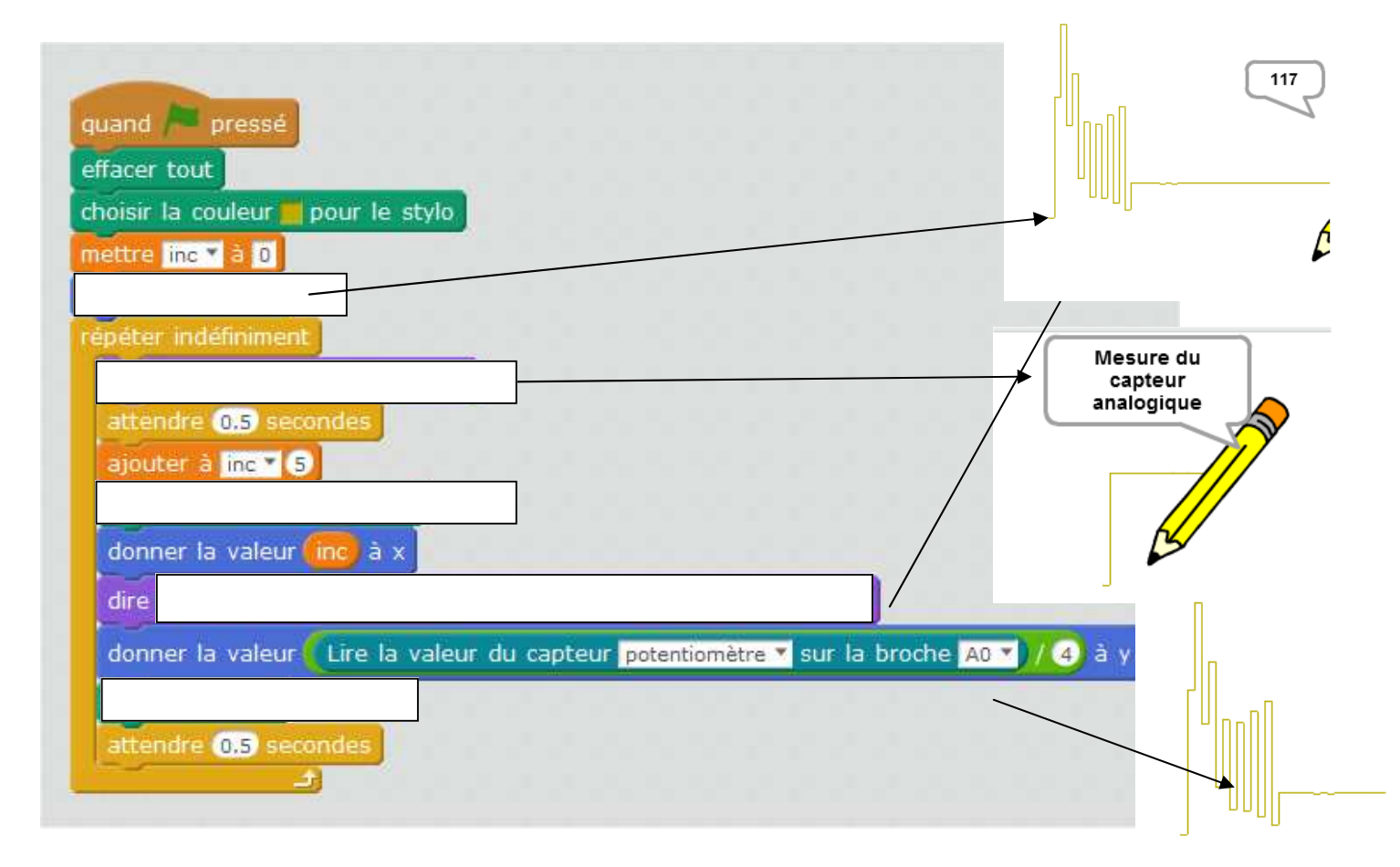

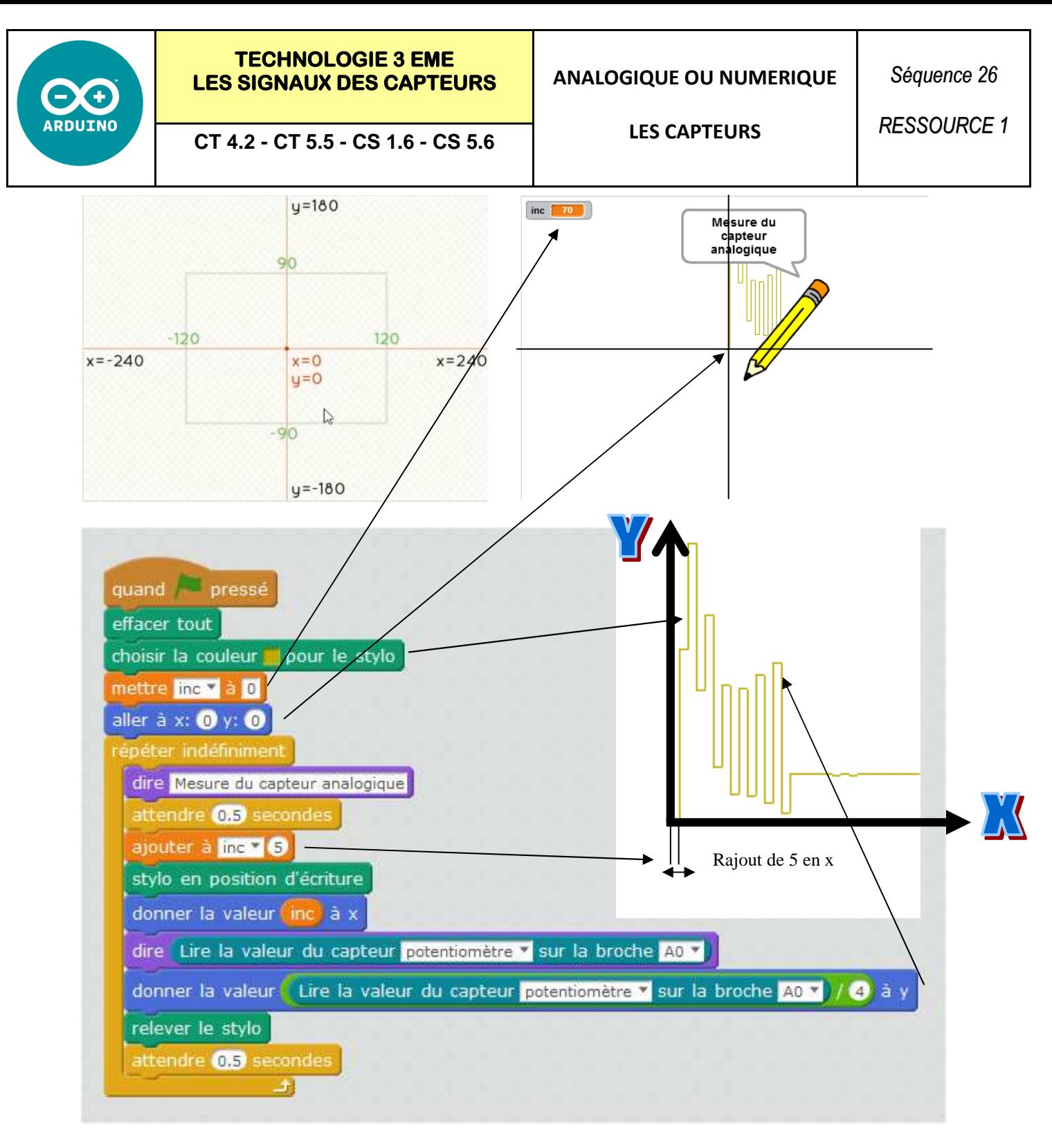

# **Comment afficher l'ensemble des valeurs de mesure sur Mblock :**

La valeur d'un capteur analogique **va de 0 à 1024** 

**La valeur d'un capteur analogique allant de 0 à 1024 on divise par 4 la valeur** 

**Ainsi la valeur maximum est 1024/6 = 170** 

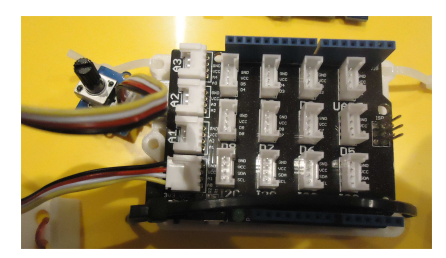

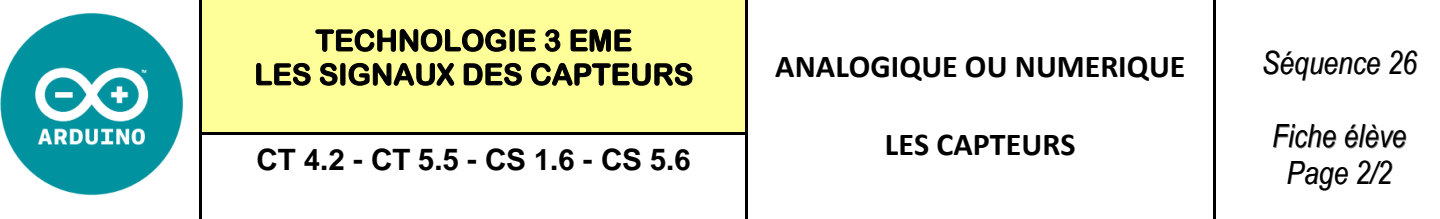

**Exercice 2 :** Réaliser le montage suivant :

#### Carte arduino  $+$  Shield grove  $+$  Module grove interrupteur

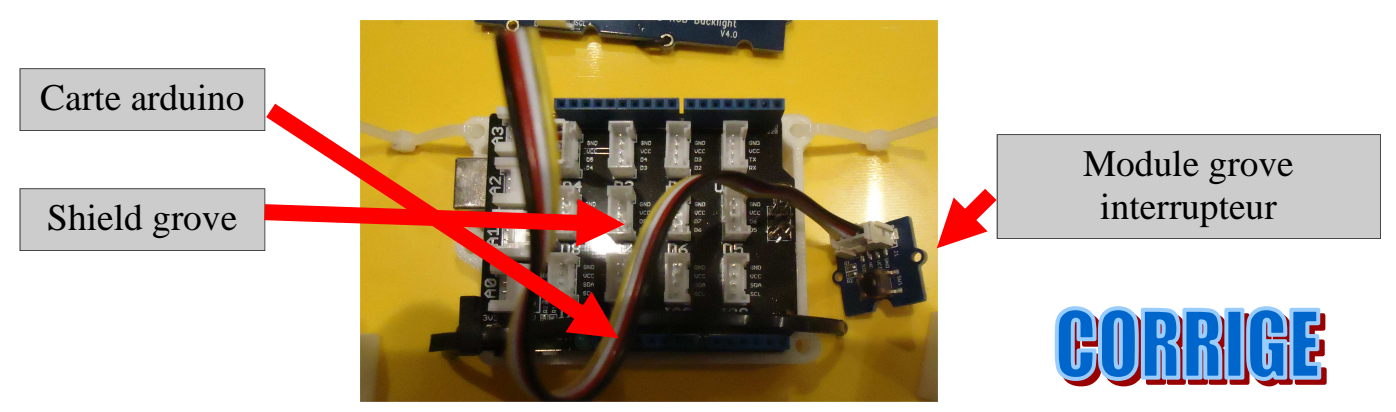

En utilisant le document ressource - Réaliser le programme du tracé de l'état du capteur

# **Aidez-vous des vidéos suivantes si besoin :**

https://www.youtube.com/watch?v=K2Ah5k4ALOA

https://www.youtube.com/watch?v=Pvidq\_oiaZo

https://www.youtube.com/watch?v=94cmodbEq\_Q

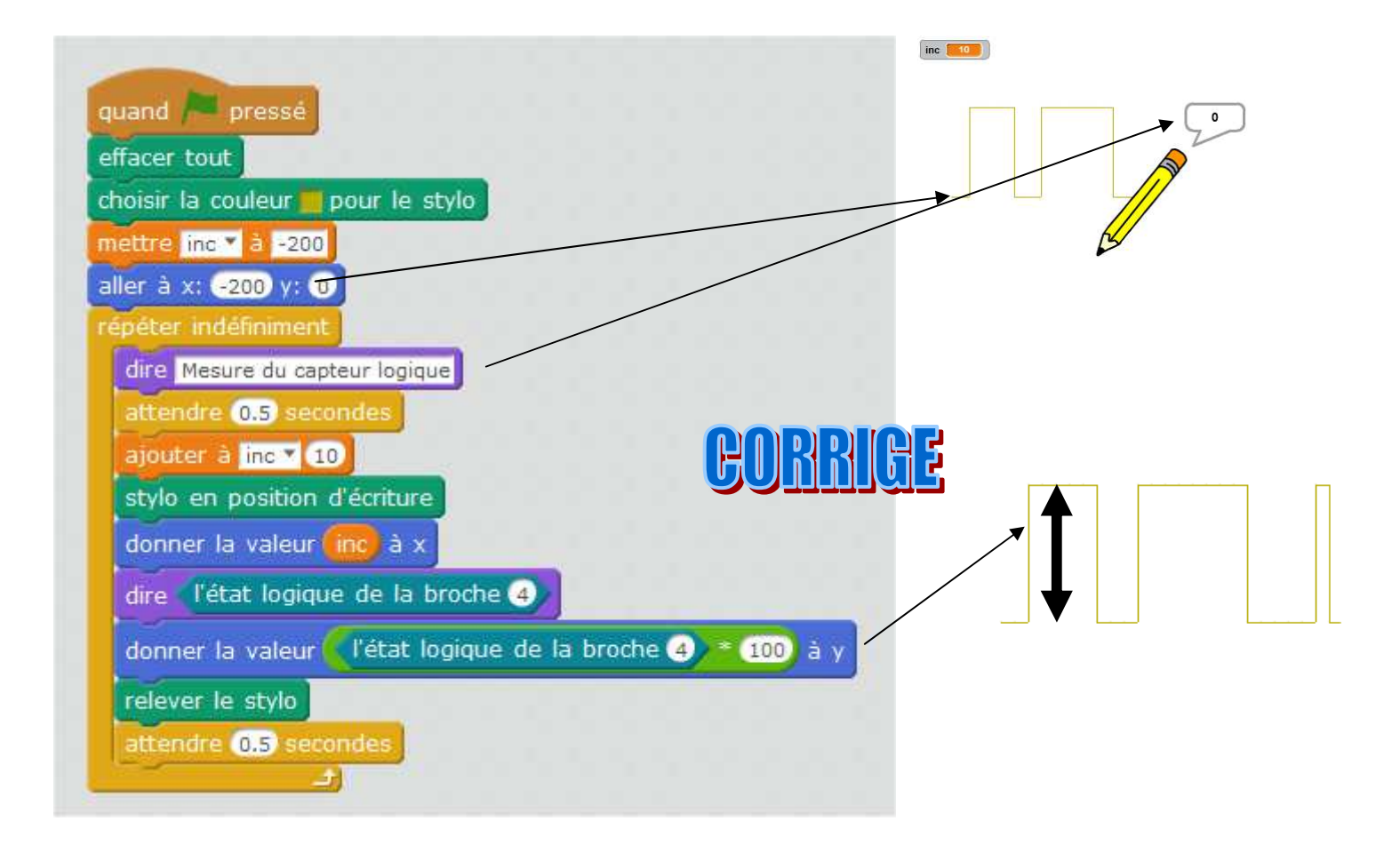

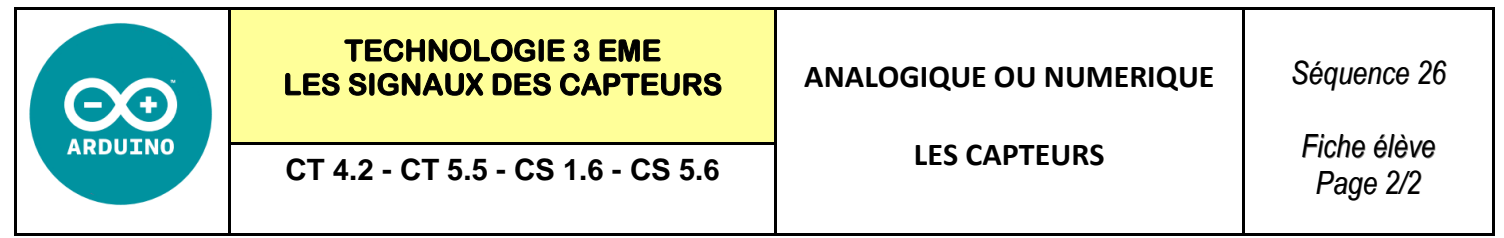

**Exercice 2 :** Réaliser le montage suivant :

#### Carte arduino  $+$  Shield grove  $+$  Module grove interrupteur

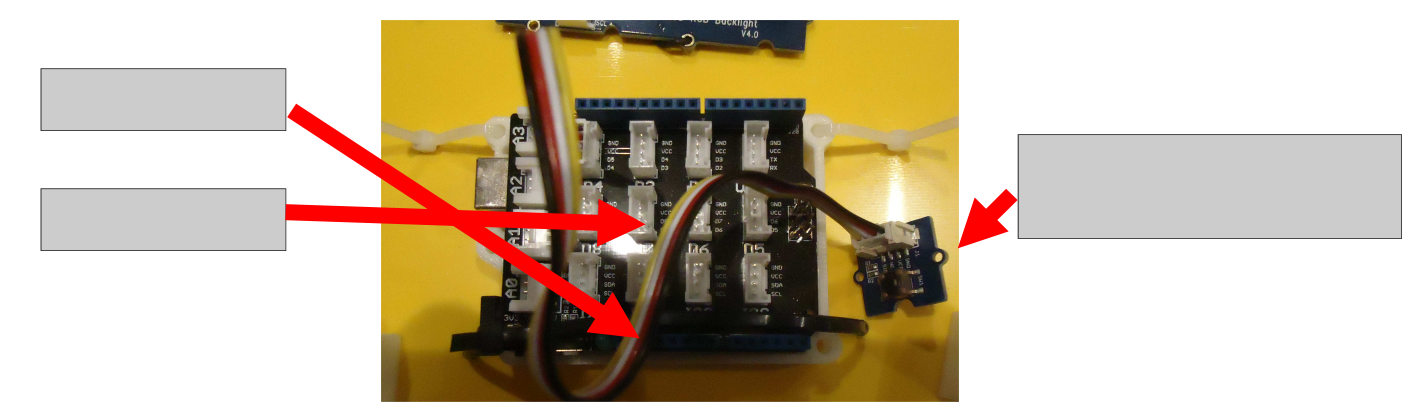

En utilisant le document ressource - Réaliser le programme du tracé de l'état du capteur

# **Aidez-vous des vidéos suivantes si besoin :**

https://www.youtube.com/watch?v=K2Ah5k4ALOA

https://www.youtube.com/watch?v=Pvidq\_oiaZo

https://www.youtube.com/watch?v=94cmodbEq\_Q

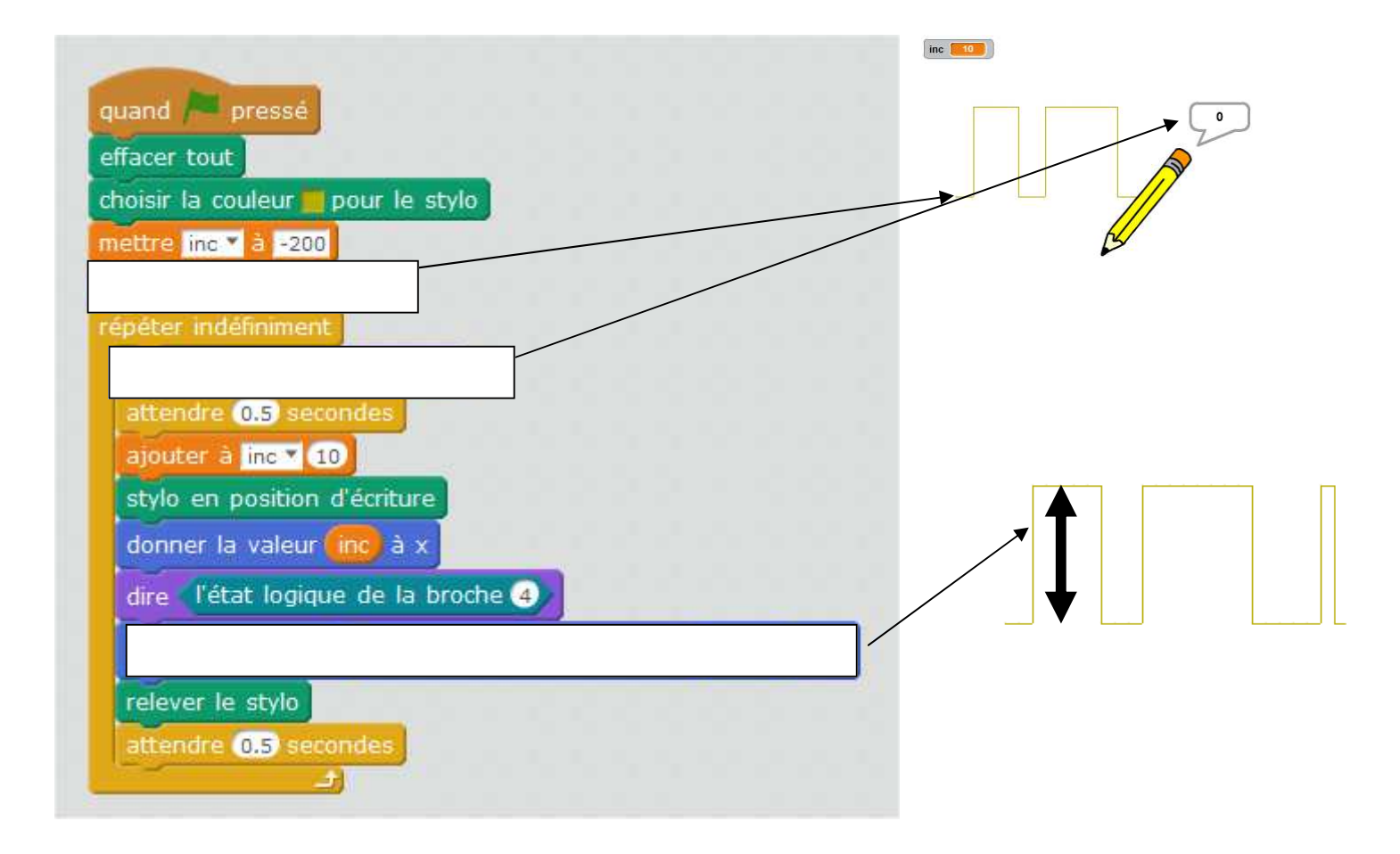

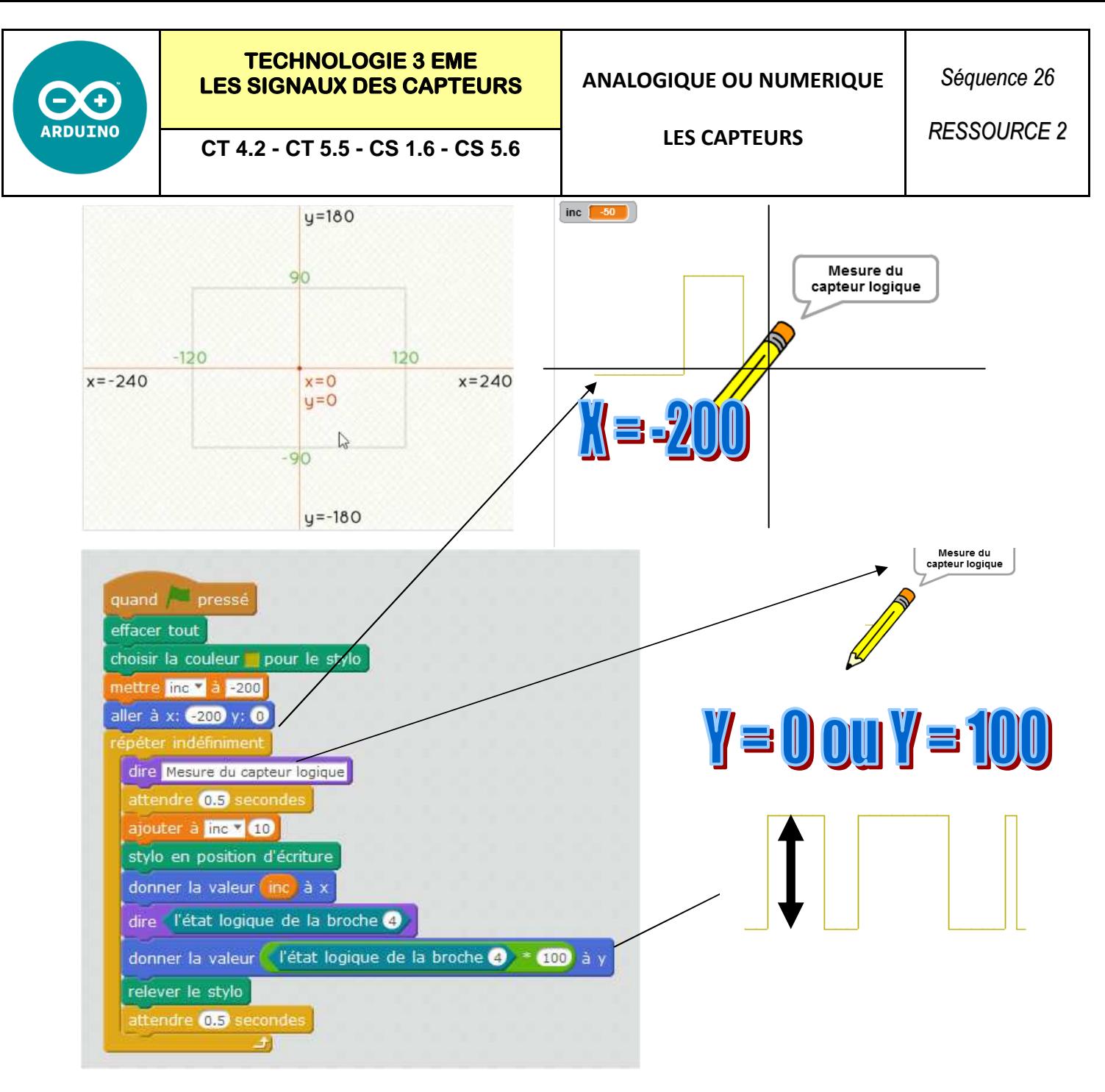

# **Comment afficher l'ensemble des valeurs de mesure sur Mblock :**

La valeur d'un capteur logique est 0 ou 1

**Afin d'afficher la valeur du capteur logique sur mblock On multiplie sa valeur par 100 sur le graphique** 

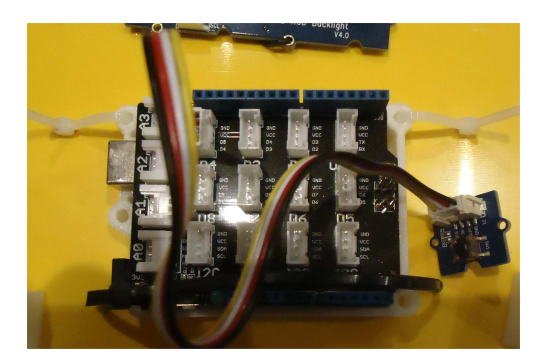

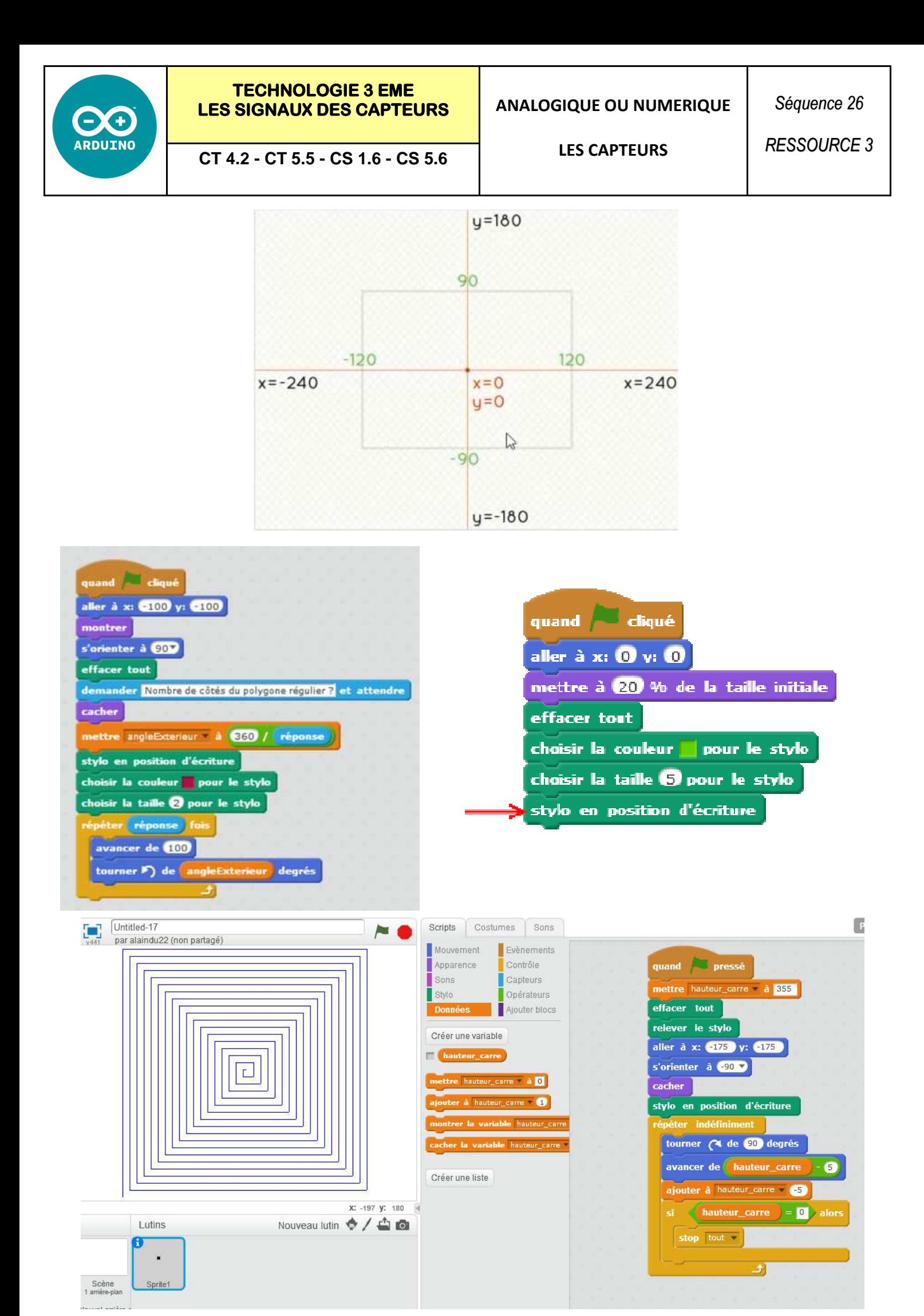